## Batch Prescription Functionality

Last Modified on 09/03/2024 1:39 pm EDT

## This functionality requires use of the Prescription Queue.

Introducing a streamlined solution to expedite Electronic Prescriptions for Controlled Substances (EPCS) within OfficeEMR. Addressing the time-consuming nature of meeting DEA requirements, we're implementing batch processing for EPCS scripts. This enhancement allows practices utilizing the prescription queue feature to optimize efficiency when creating prescriptions (e.g., EPCS maintenance medications) that have strict regulations preventing refills.

Current DEA regulations prevent refills for controlled substance maintenance medications and have limitations that only allow a 30-day supply for a single prescription and a maximum of 90 days to be written at one time. The current process means users must manually write and process three separate prescriptions.

Batch prescription functionality improves user efficiency by allowing the user to write the first prescription and then use the new Batch button to automatically create a series of three prescriptions from the initial EPCS prescription, each with a 30-day limit and sequential, non-overlapping effective dates. To utilize this new Batch prescription feature, practices must be using the Prescription Queue for processing of EPCS [prescriptions](https://officeemr.knowledgeowl.com/help/prescription-queue) (which means the EPCS provider must also be enrolled with IDme).

Note: Batch prescription functionality is intended to make EPCS prescribing more efficient, however it can be used *with any prescription being submitted to the queue if refills are not appropriate.*

## **Creating a series of 3 prescriptions as a Batch**

Practice users that utilize IDme EPCS and the Prescription Queue will notice a new look. We have updated the screen to include a Batch option. This batch option button will streamline the creation of a series of 3 EPCS prescriptions as outlined below.

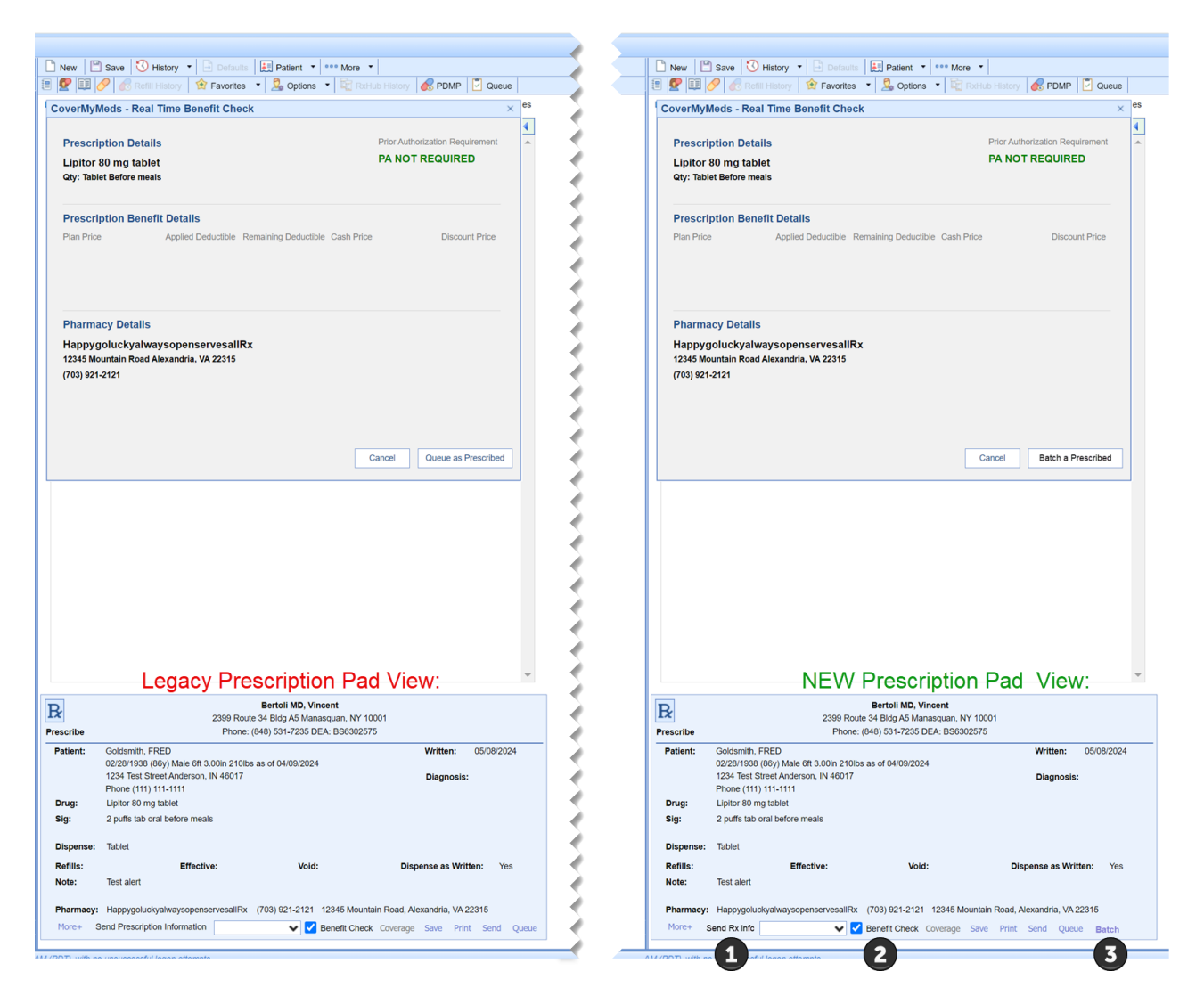

The process for using Batch prescriptions is identical to using Queue but clicking 'Batch' is what causes a series of 3 of the prescription being written to be created for processing in the Prescription Queue. Therefore, when a user wants a series of 3 prescriptions for an EPCS or other 90-day prescription to be created the user will:

## 1. Create the first prescription for the patient the same way you currently create an EPCS prescription

- 2. Click on Batch to have iSalus create that specific prescription as a series of 3 prescriptions that are exact duplicates **except** the process will increment the Effective Date by 30 days on the two additional copies
- 3. If using the Real Time Benefit check that window will open for processing (just as it currently does when using the Queue option) and upon success the user will see a pop-up notification in the bottom right cornet of their screen that the batch was successfully added to the Prescription Queue
- 4. Users can see the Batch prescription series in the Prescription Queue and process just as they currently do

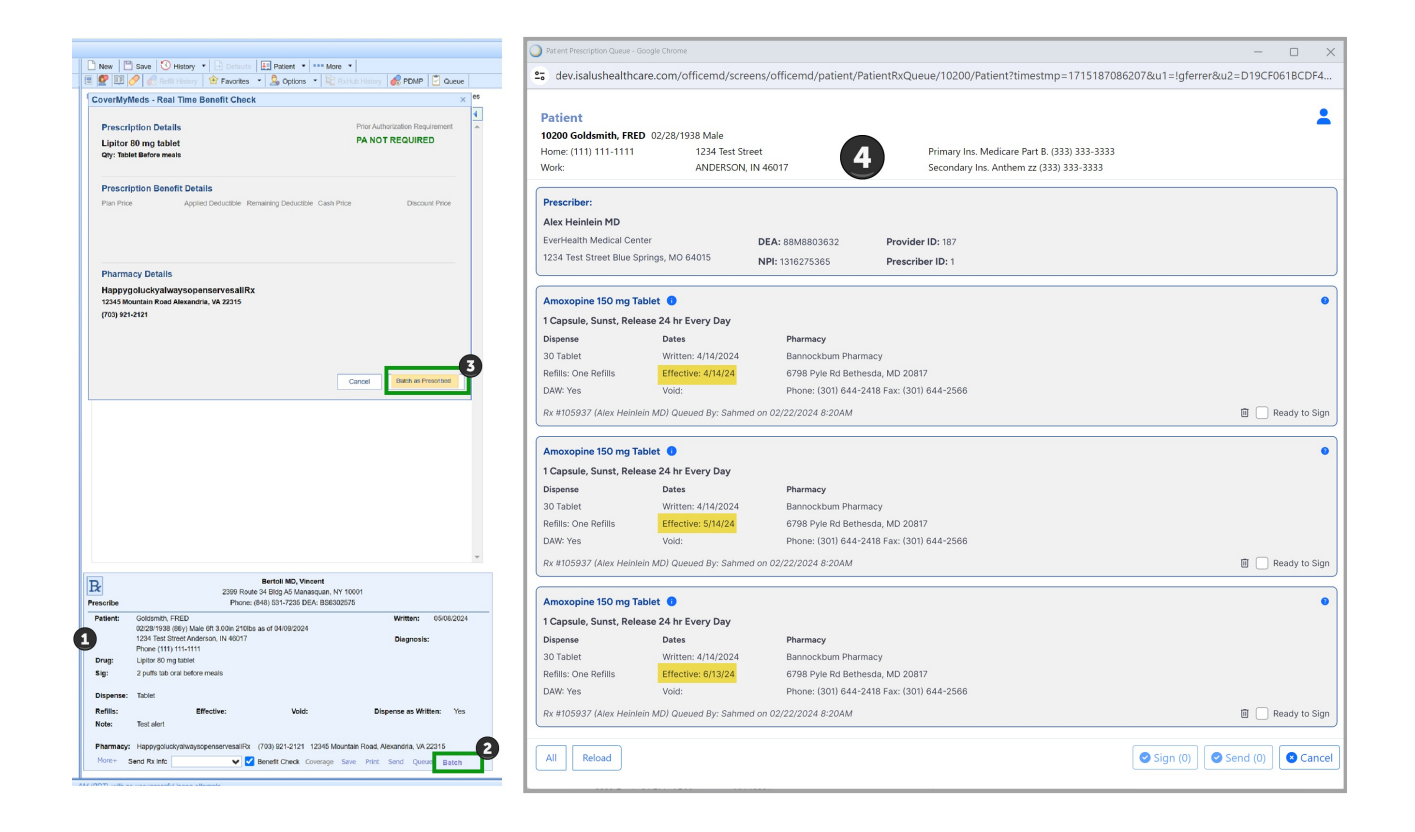